WTI Part No.: 14548 Rev.: B

# **REM Series**

**Quick Start Guide** 

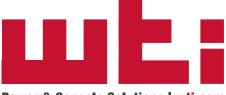

Power & Console Solutions | wti.com

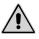

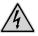

### Secure Racking

If Secure Racked units are installed in a closed or multi-unit rack assembly, they may require further evaluation by Certification Agencies. The following items must be considered.

- The ambient within the rack may be greater than room ambient. Installation should be such that the amount of air flow required for safe operation is not compromised. The maximum temperature for the equipment in this environment is 60°C. Consideration should be given to the maximum rated ambient.
- 2. Installation should be such that a hazardous stability condition is not achieved due to uneven loading.

### Input Supply

Check nameplate ratings to assure there is no overloading of supply circuits that could have an effect on overcurrent protection and supply wiring.

#### Grounding

Reliable earthing of this equipment must be maintained. Particular attention should be given to supply connections when connecting to power strips, rather than direct connections to the branch circuit.

#### No Serviceable Parts Inside; Authorized Service Personnel Only

Do not attempt to repair or service this device yourself. Internal components must be serviced by authorized personnel only.

- Shock Hazard Do Not Enter
  - Lithium Battery CAUTION: Danger of explosion if battery is incorrectly replaced. Replace only with same or equivalent type recommended by the manufacturer. Discard used batteries according to the manufacturer's instructions.

#### **Disconnect Power**

If any of the following events are noted, immediately disconnect the unit from the outlet and contact qualified service personnel:

- 1. If the power cord becomes frayed or damaged.
- 2. If liquid has been spilled into the device or if the device has been exposed to rain or water.

#### **Restricted Access Location**

Equipment is intended for installation in Restricted Access Location.

Les matériels sont destinés à être installés dans des EMPLACEMENTS À ACCÈS RESTREINT.

# 1. Introduction

This Quick Start Guide describes a simplified installation procedure for our REM Series units, which will allow you to communicate with the unit in order to demonstrate basic features and check for proper operation. Note that this Quick Start Guide does not provide a detailed description of unit

configuration, or discuss advanced operating features in detail. For more information, please refer to the User's Guide and Hardware Guide, which can be found on our web site at the address below, or by scanning the QR Code to the right.

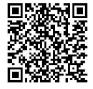

# www.wti.com/uguides

# 2. Hardware Installation

### 2.1. Apply Power to the REM

Refer to the safety precautions listed at the beginning of this Quick Start Guide and to the power rating nameplate on the REM, and then connect the unit to an appropriate power source.

When power is applied the RDY LED should begin to flash. Note that the boot up procedure may take up to a minute.

## 2.2. Connect your Control Device to the REM

The REM can either be controlled via local PC, USB Mini Port, or TCP/IP network. In order to connect ports or select parameters, commands are issued via either the Network Port, or USB Mini Port.

**Note:** When connecting your network cable to a REM Series unit that includes the optional, secondary Ethernet Port, make certain to connect to Port ETH0.

- Network Port: Connect your network interface to the REM's Network port.
- **USB Mini Port:** (For setup only) When connecting to the USB Mini Port, use a standard USB Mini Port cable.

# 3. Communicating with the REM

When properly installed and configured, the REM will allow command mode access via Telnet, Web Browser, SSH client, or local PC. In order to ensure security, both Telnet and Web Browser access are disabled in the default state. To enable Telnet and/or Web Browser access, please refer to the User's Guide.

### Notes:

- DHCP is enabled by default. If no DHCP server is detected, the REM will use default IP Address (192.168.168.168) and a default Subnet Mask (255.255.255.0.) This allows network access to command mode, providing that you are contacting the unit from a node on the same subnet. When attempting to access the unit from a node that is *not* on the same subnet, please refer to the User's Guide for further instructions.
- When connecting your network cable, make certain to connect to Port ETH0.
- 1. Access Command Mode: The REM includes two separate user interfaces; the Text Interface and the Web Browser Interface. The Text Interface is available via Local PC, SSH Client, Telnet, or Modem and can be used to both configure the unit and create connections between ports. The Web Browser interface is only available via TCP/IP network, and can be used for configuration, but cannot create connections between ports.
  - a) Via Local PC: Start your communications program, then select the appropriate COM port and press [Enter]. Note that when viewed by a PC running Windows XP or later, the Serial COM Port menu will list the USB Mini Port as, "USB to Serial."
  - b) **Via SSH Client:** Start your SSH client, enter the default IP address (192.168.168.168) for the REM and invoke the connect command.
  - c) Via Web Browser: Make certain that Web Browser access is enabled as described in the User's Guide. Start your JavaScript enabled Web Browser, enter the default IP address (192.168.168.168) in the Web Browser address bar, and then press [Enter].
  - d) **Via Telnet:** Make certain that Telnet access is enabled as described in the User's Guide. Start your Telnet client, and enter the default IP address (192.168.168.168).

Username / Password Prompt: A message will be displayed, which prompts you to enter your username (Login) and password.. The default username is "super" (all lower case, no quotes), and the default password is also "super". If a valid username and password are entered, the Port Status Screen will be displayed.

### Note:

- The default Username is "super".
- The default Password is "super"
- 3. **Review Help Menu:** If you are communicating with the REM via the text interface (SSH, Telnet), type **/H** and press **[Enter]** to display the Help Menu, which lists all available commands. Note that the Help Menu is not available via the Web Browser Interface.
- 4. **Creating Connections Between Ports:** Note that Port Connection commands are only available via the Text Interface, and cannot be invoked via the Web Browser Interface.
  - a) **Connecting to a USB Console Port:** To connect to one of the REM's USB format console ports, issue the /C command as follows:
    - i. To connect your resident port to USB port 1, type /C U1 [Enter]. Note that while you're connected to USB port 1, the REM will not recognize commands issued at your resident port, with the exception of the Resident Disconnect Sequence.
    - ii. To disconnect, issue the Resident Disconnect Sequence (Logoff Sequence); type **^x** (press [Ctrl] and [X] at the same time).
  - b) **Resident Connection:** Your resident port (e.g. Port 1) issues a /C command to connect to a second port.
    - i. To connect Port 1 to Port 2, type /C 2 [Enter]. While Port 1 is connected, the REM will not recognize commands issued at Port 1. However, the unit will recognize a Resident Disconnect Sequence issued at Port 1 or Port 2.
    - ii. Issue the Resident Disconnect Sequence (Logoff Sequence); type **^x** (press [Ctrl] and [X] at the same time).

- c) Third Party Connection: Your resident port (e.g. Port 1) issues a /C command to create a connection between two other ports.
  - i. To connect Port 2 to Port 3, type /C 2 3 [Enter].
  - While Ports 2 and 3 are connected, Port 1 will still recognize REM commands. Type /s [Enter] to display the Port Status Screen. The "STATUS" column should now list Ports 2 and 3 as connected, and Port 1 as "Free".
  - iii. Issue a Third Party Disconnect command to disconnect Ports 2 and 3; type /D 2 [Enter]. The unit will display the "Are you Sure (y/n)?" prompt. Type y and press [Enter] to disconnect.
  - iv. Type **/S** [Enter] to display the Port Status Screen. The "STATUS" column should now list Ports 2 and 3 as "Free".
- 5. **Controlling Outlets:** You may wish to perform the following tests in order to make certain that the switched outlets are functioning properly.
  - a) **Reboot Outlet:** At the command prompt, type **/BOOT 1** and press **[Enter]**. The status indicator for Plug 1 should go Off, pause for a moment and then go back On, indicating that the boot cycle has been successfully completed.
  - b) Switch Outlet Off: At the command prompt, type /OFF 1 and then press [Enter]. The status indicator for Plug 1 should go Off, indicating that the command has been successfully completed. Leave Plug 1 in the "Off" state, and then proceed to the next step.
  - c) Switch Outlet On: At the command prompt, type /ON 1 and press [Enter]. The status indicator for Plug 1 should then go back On, indicating that the command has been successfully completed.
- 6. Exit Command Mode: To exit command mode, type /x and press [Enter].

This completes the Quick Start Guide for the REM. Prior to placing the unit into operation, it is recommended to refer to the User's Guide for important information regarding advanced configuration capabilities and more detailed operation instructions. If you have further questions, please contact WTI Customer Support as described in the User's Guide.

### FCC Part 15 Regulation

This equipment has been tested and found to comply with the limits for a Class A digital device, pursuant to part 15 of the FCC Rules. These limits are designed to provide reasonable protection against harmful interference when the equipment is operated in a commercial environment. This equipment generates, uses, and can radiate radio frequency energy and, if not installed and used in accordance with the instruction manual, may cause harmful interference to radio communications. Operation of this equipment in a residential area is likely to cause harmful interference in which case the user will be required to correct the interference at his own expense.

This device complies with part 15 of the FCC Rules. Operation is subject to the following two conditions: (1) This device may not cause harmful interference, and (2) this device must accept any interference received, including interference that may cause undesired operation

**WARNING:** Changes or modifications to this unit not expressly approved by the party responsible for compliance could void the user's authority to operate the equipment

### **EMC and Safety Directive Compliance**

The CE mark is affixed to this product to confirm compliance with the following European Community Directives:

 Council Directive 2014/30/EU of 26 February 2014 on the approximation of the laws of Member States relating to electromagnetic compatibility;

and

 Council Directive 2014/35/EC of 26 February 2014 on the harmonization of the laws of Member States relating to electrical equipment designed for use within certain voltage limits;

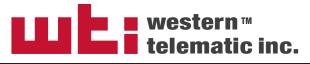

5 Sterling • Irvine • California 92618 (949) 586-9950 • Toll Free: 1-800-854-7226 Fax: (949) 583-9514 • www.wti.com